#### **Dave Kloepfer**

**From:** SynergyExpert.com <dave@synergyexpert.ccsend.com> on behalf of SynergyExpert.com <dkloepfer@donas.com> **Sent:** Wednesday, October 24, 2018 1:44 PM **To:** Dave Kloepfer **Subject:** SynergyExpert Newsletter - Tips & Tools

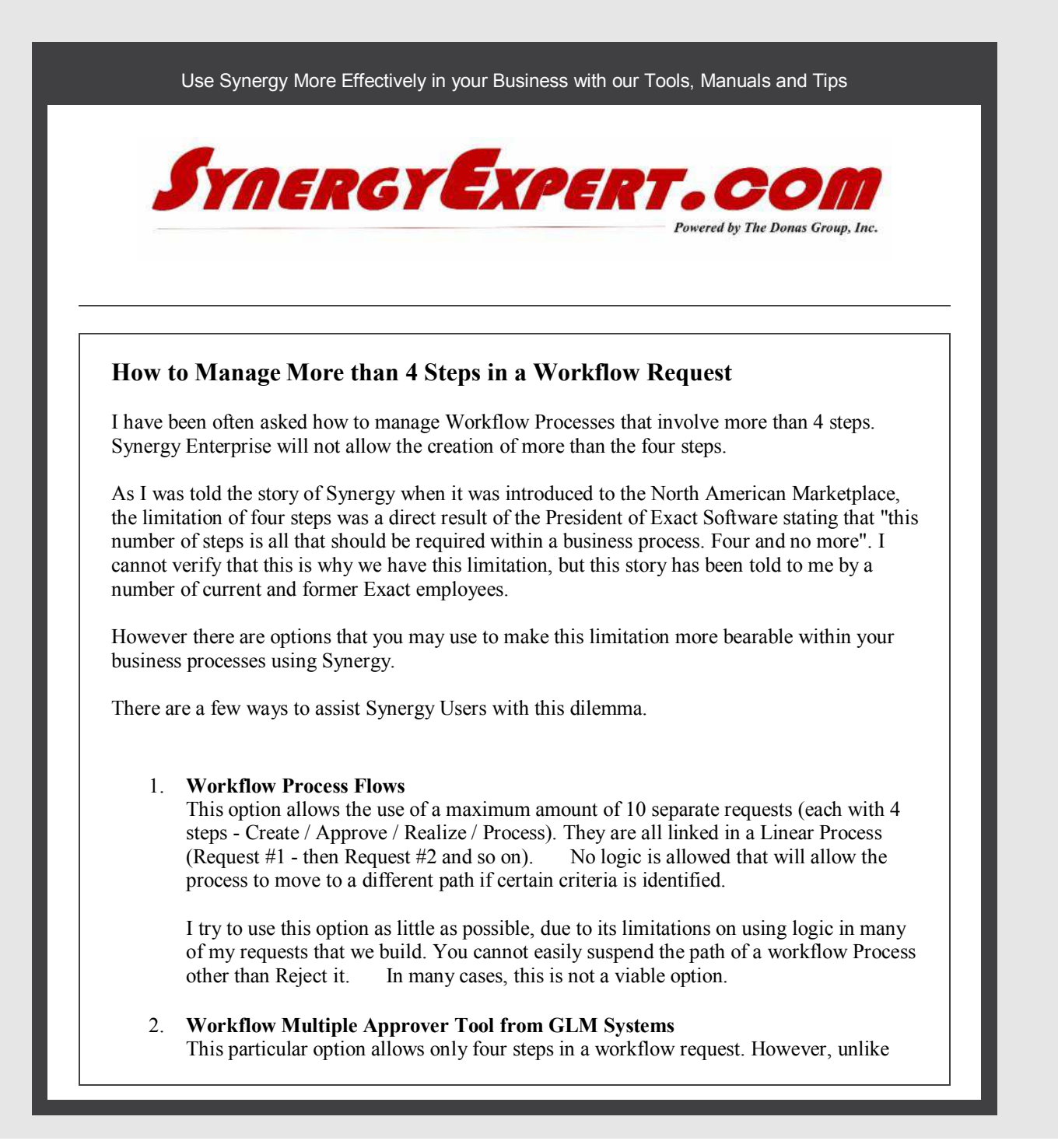

standard Synergy Enterprise functionality that allows "Multiple Approvers. This tool requires that All Resources in a Role must act on the request before it is moved to a new status.

Organizations can create a request with multiple Roles in a single Status. By placing more than 1 Role in the request status or by combining the different Resources for different departments in a single role, multiple actions by two or more departments may be completed in a single status step. The caveat is that the Request will be sent to all Resources in the Role and they can be acted upon without regard to a particular order.

I like this option when Resources can make the status change with a disregard for the particular order that the request must be completed. As an example, when two departments can make a decision on moving a request forward without an approval from the other department in the role, this is an excellent solution.

#### 3. **Creating Rule Engine / Event Manager Tasks with GLM Systems Report in Requests**

Using this option, you may chain together as many requests as needed with the first request having 4 steps, and additional requests will have three steps. On the second and other additional requests, the first step is always used to create the new request by the Rules Engine or Event Manager - this is the reason for only three additional statuses.

Once a request has reached the final status change in a request, then a new request linked to the previous request(s) is created by the Rules Engine or Event Manager. Request Fields from one request to another can be copied from the request fields.

Using the Rules Engine / Event Manager, logic can also be applied to the requests allowing branches from the main workflow process based upon logic created using fields or data in the SQL database tables.

You will probably use the Related Request Fields within the Request to link the additional Requests to the first Requests.

For reporting purposes, customers have been using the **GLM Systems Report within** Rquests Tool to build SSRS Reports that show the status of these requests, with a Status Changed Date, Status (between all of the Requests in the Planned Process) and Resource affecting the status change. This shows Resources where the Request Process has been completed or is still outstanding.

#### **Tracking Marketing Activities**

This question often comes up when I speak with Sales and Marketing Staff: "How do I Track Activities from Marketing Activities that we do, so that I may judge their effectiveness?"

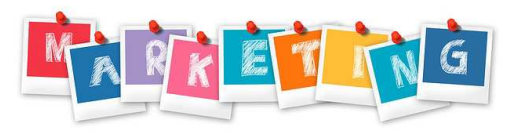

By using a Workflow Request and using this to track all activities, such as:

• Attendees at a webinar

- Marketing e-Mail or Direct Mail Campaigns
- Trade Show Visitor
- Web Site Visitor
- Initial Contact from a Prospect Calling In for Information

I have created a sample Request (Request Type 9141), that you may download and install into your Synergy Test Environment using the Templating Tool.

Download this Request Type (Contact Me and I will send you the XML File)

Download Presentation

# **Purchase a Tool, Receive a Free Manual**

Through the end of this year, for all customers purchasing a new tool from our organization, we will provide a copy of our Manual "Effectively Using the Fields within Requests" at no charge.

This manual has been updated to Version 261, although very few changes have occurred since Version 258.

Download the Table of Contents and a sample page from this manual.

# **Upcoming Price Increase for January 1, 2019**

On January 1st, we will be coming out with a new price sheet. Many of the tools and manuals can expect a price increase between 2% - 4%.

This is the time to purchase Tools and Manuals from us before this price increase occurs. You may review our catalog and current pricing below.

# **Catalog and Website Links**

With over 85 tools in our website (and catalog), we are sure that you can find solutions for many of your desired enhancements with Synergy Enterprise.

If you are interested in any of our tools, please contact us for a demo. Or visit our website and take a look at the presentations for each of our tools.

Catalog Price Sheet **Website** 

With all of our tools, we provide installation and training (30 minutes) at no additional costs.

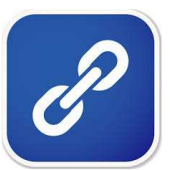

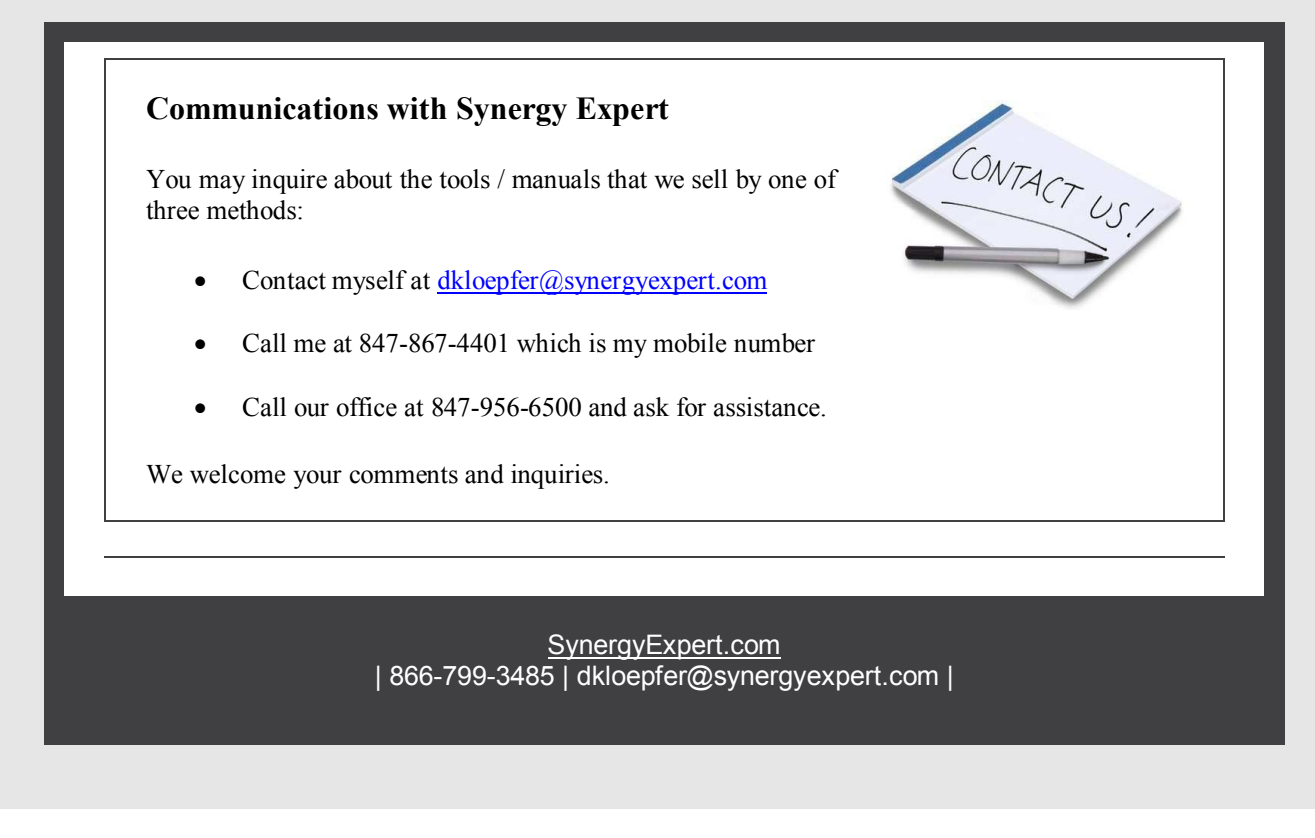

SynergyExpert.com, 3550 West Salt Creek Lane, Suite 110, Arlington Heights, IL 60005

> SafeUnsubscribe™ dkloepfer@donas.com Forward this email | About our service provider Sent by dkloepfer@donas.com in collaboration with

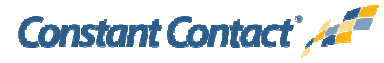

Try it free today